# **Connexion nomade avec le VPN SSL**

## **Connexion au portail**

La première étape pour utiliser le VPN SSL pour l'accès nomade est de télécharger le logiciel de connexion Stormshield.

Pour cela, connectez vous au portail avec un navigateur web. L'adresse de ce portail vous as été fourni par mail.

Un message d'avertissement peut apparaître à propos du certificat utilisé. Ajouter ce certificat dans les exceptions.

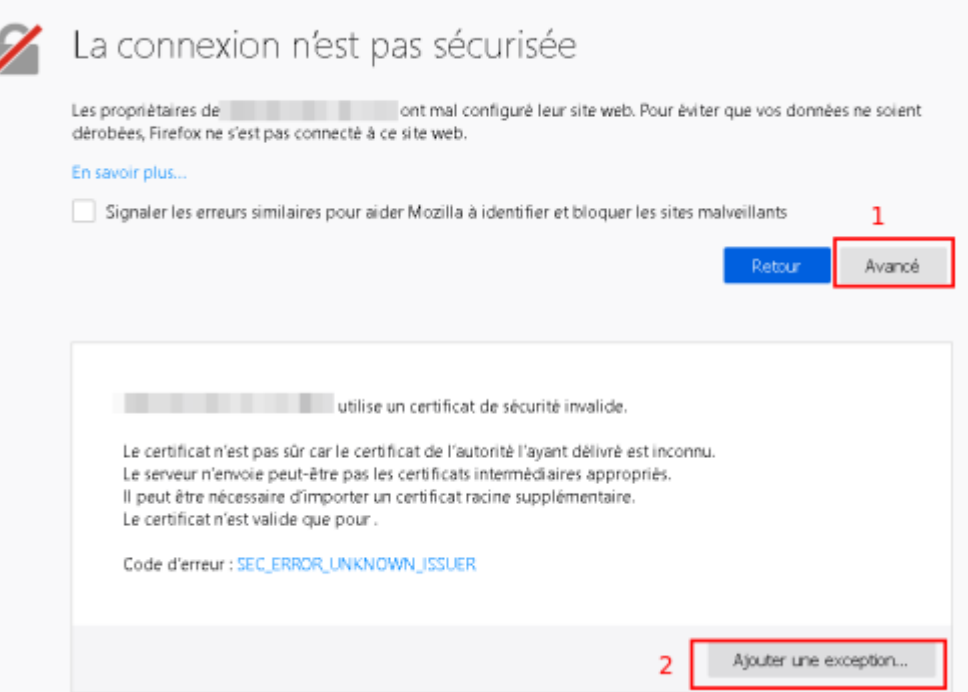

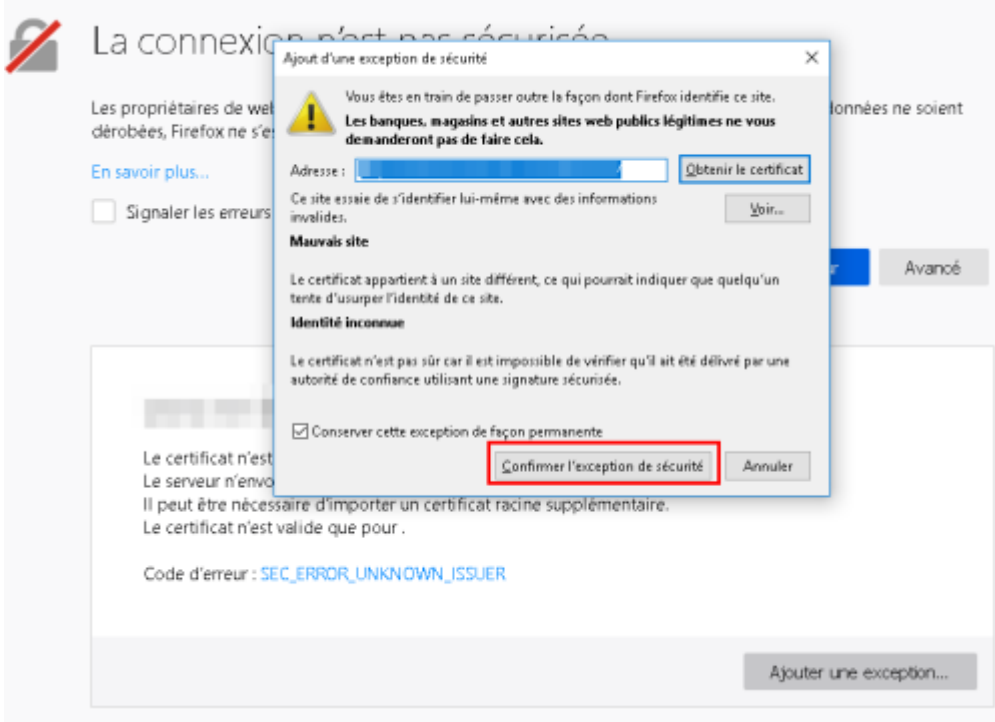

La page d'authentification du portail s'affiche. Renseignez le nom d'utilisateur et le mot de passe qui vous as été fourni puis cliquez sur **Connexion**

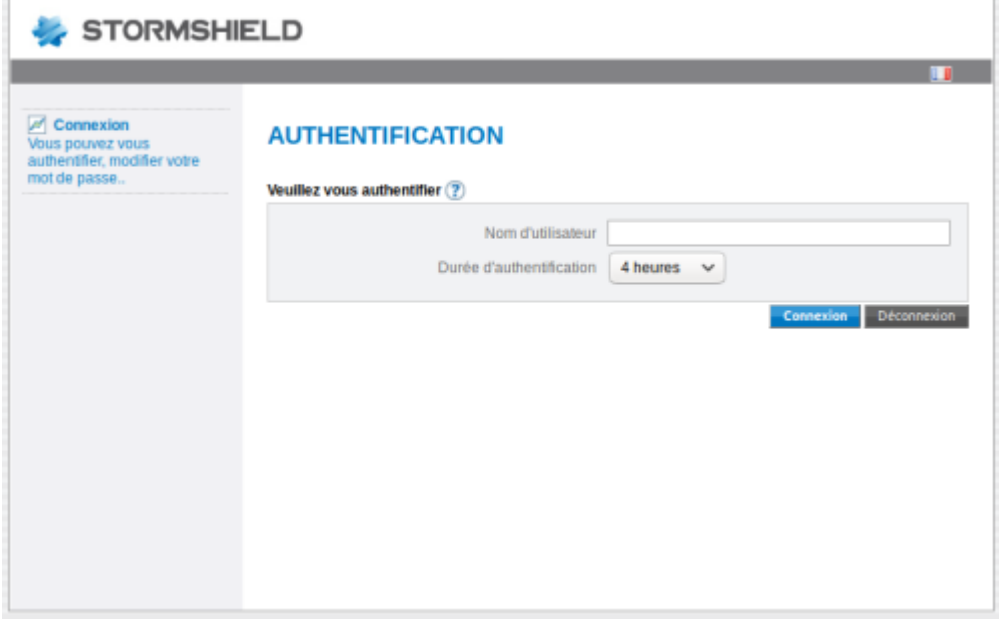

Choisissez **VPN SSL Client** pour télécharger le logiciel de connexion Stormshield.

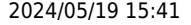

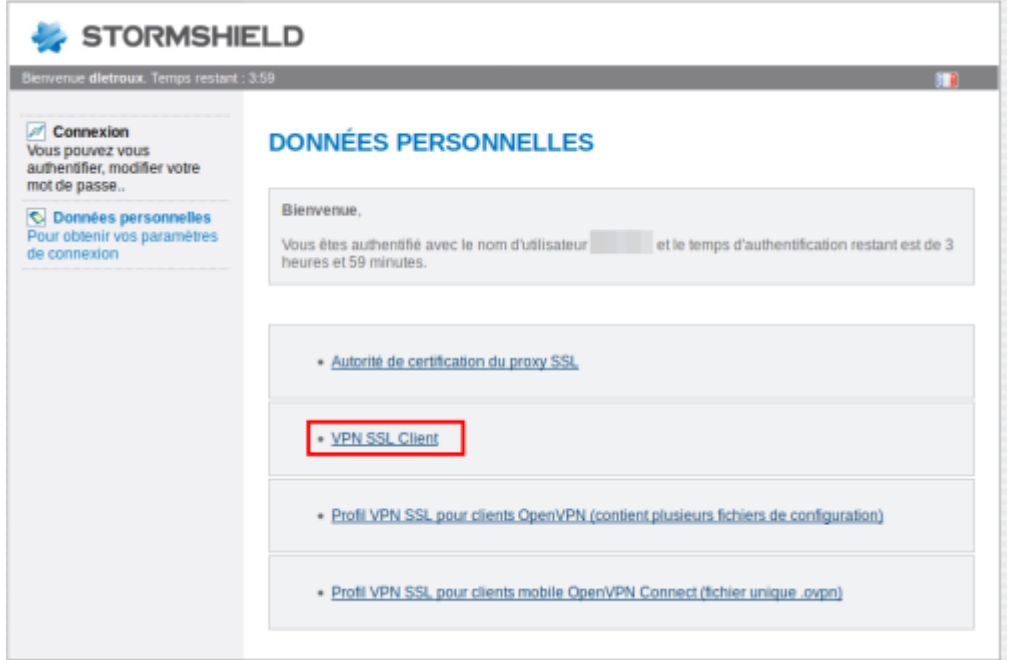

### **Installation du client VPN Stormshield**

Exécuter le fichier téléchargé à l'étape précédente puis suivez les étapes d'installation comme indiqué ci-dessous.

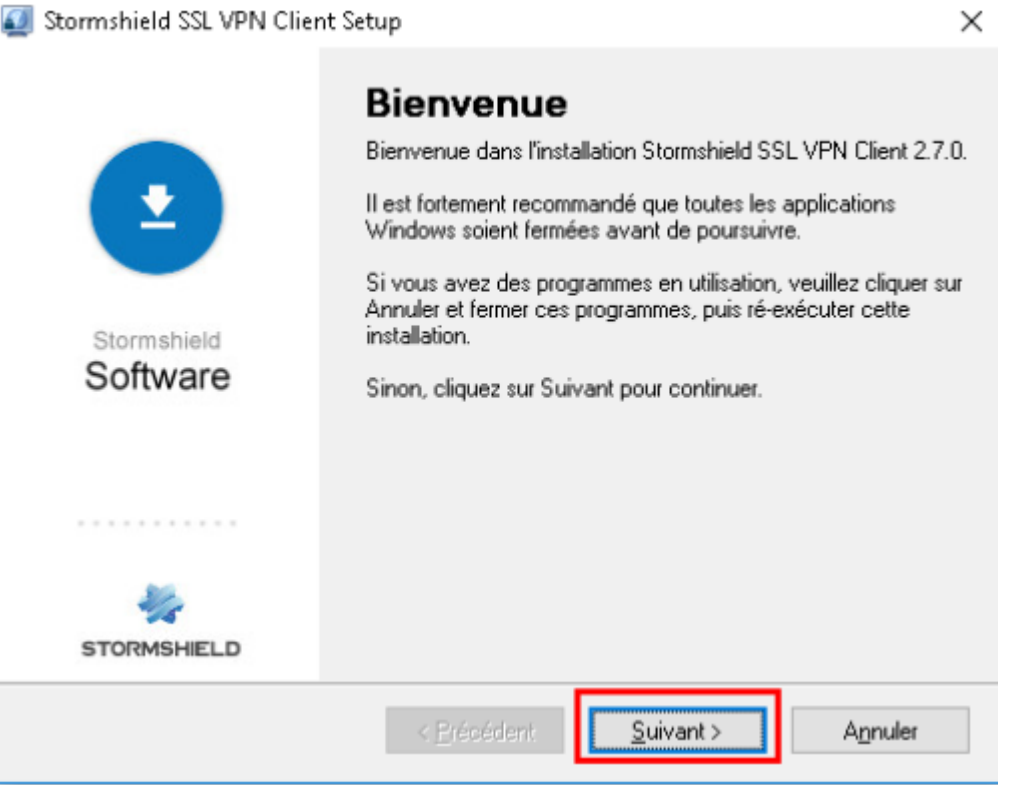

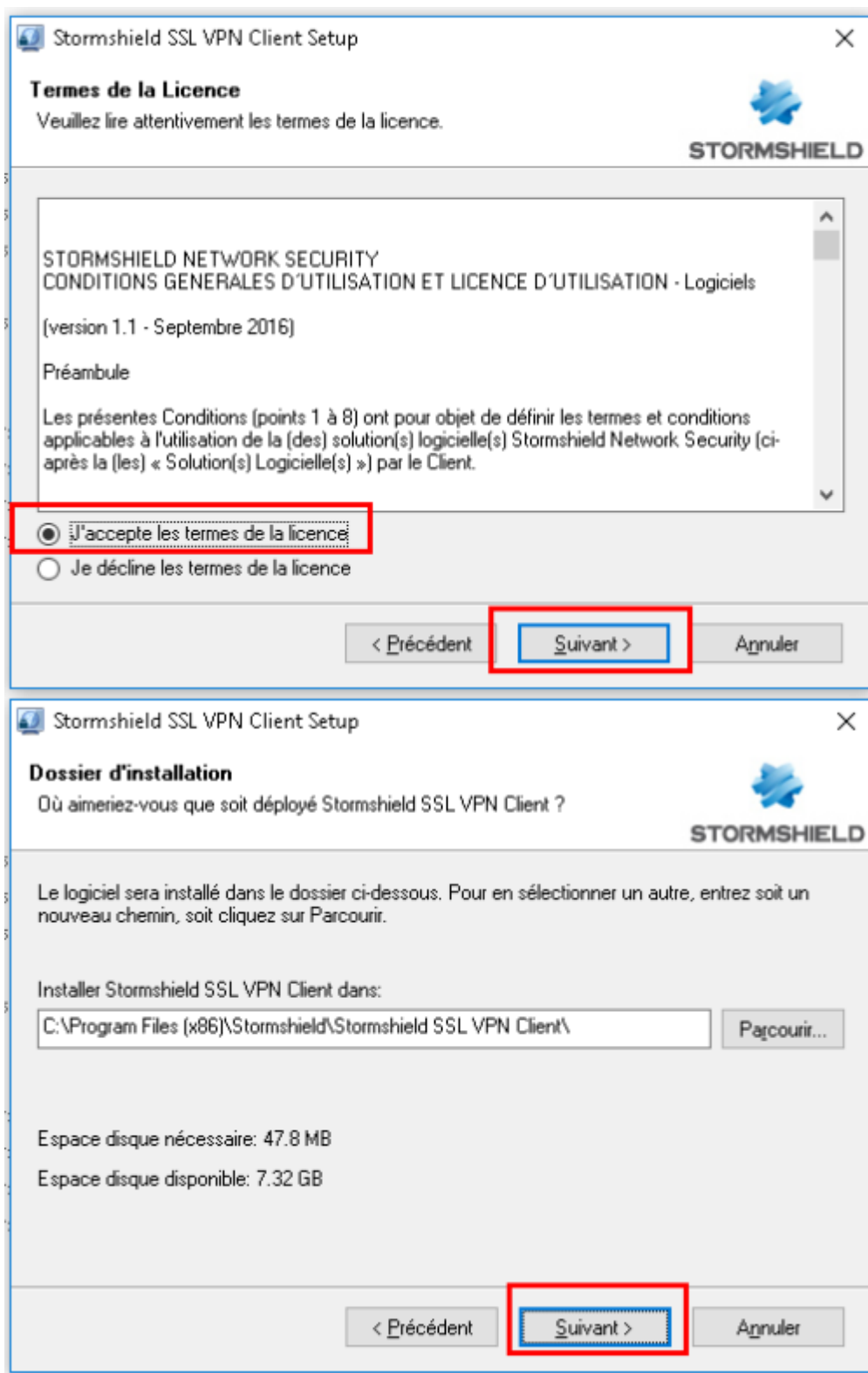

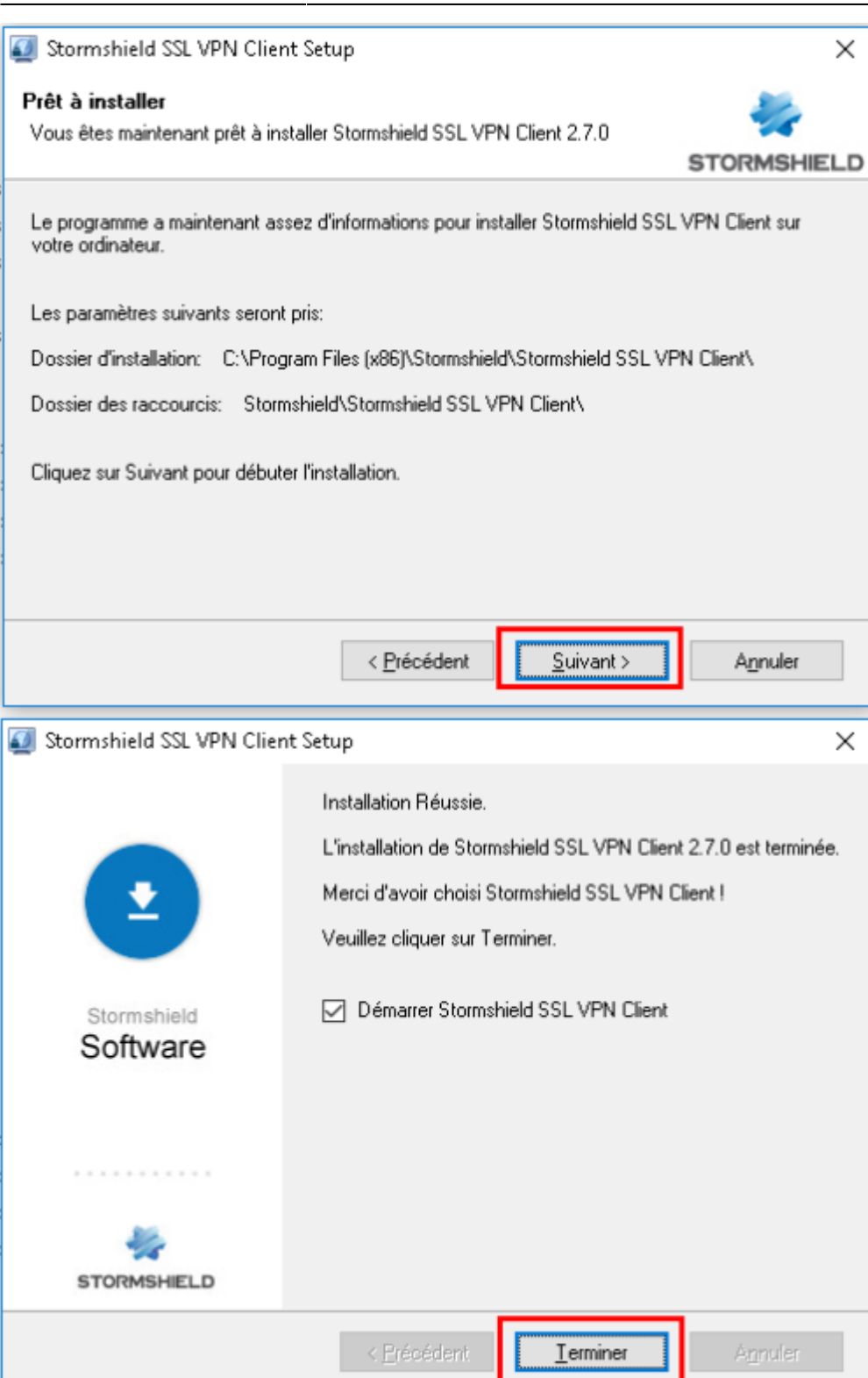

### **Connexion au VPN**

Lorsque le client VPN Stormshield est lancé, son icône apparaît en bas à droite de l'écran, à coté de l'horloge.

Faites un double-clic sur cette icône pour afficher la fenêtre de connexion.

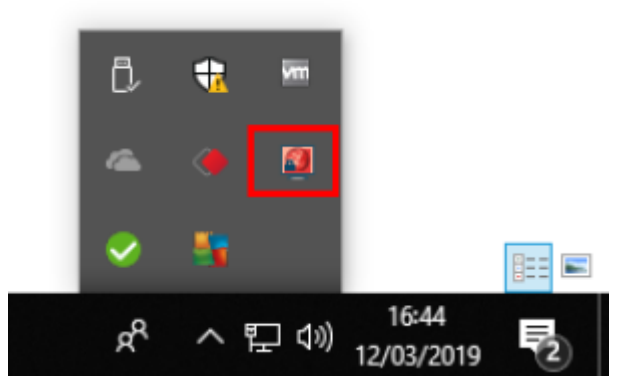

Indiquez l'adresse du firewall, le nom d'utilisateur et le mot de passe qui vous as été fourni puis cliquez sur **OK**

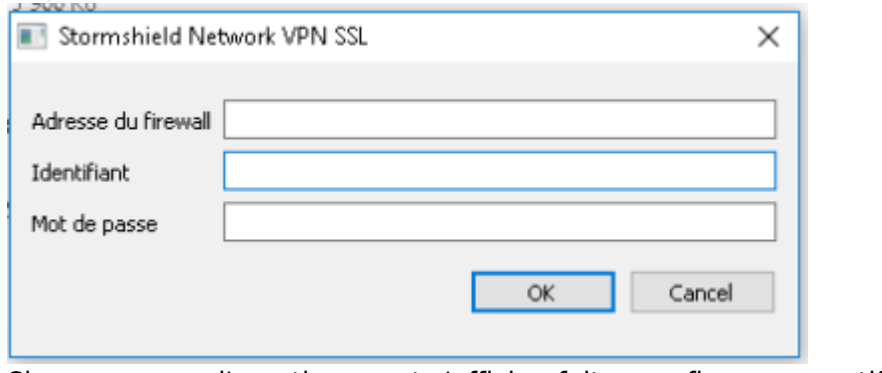

#### Si un message d'avertissement s'affiche, faites confiance au certificat

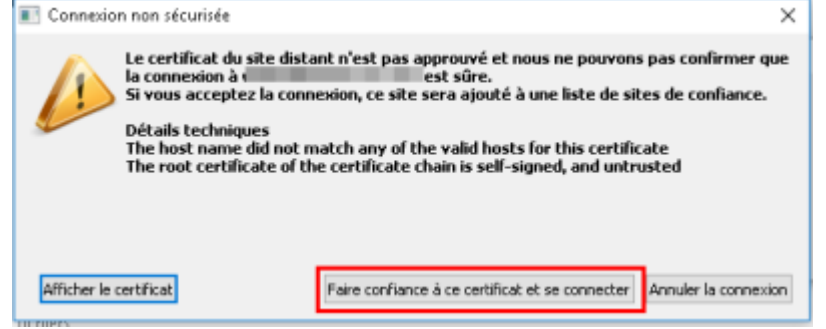

Lorsque la connexion est établie, l'icône du client VPN devient bleu.

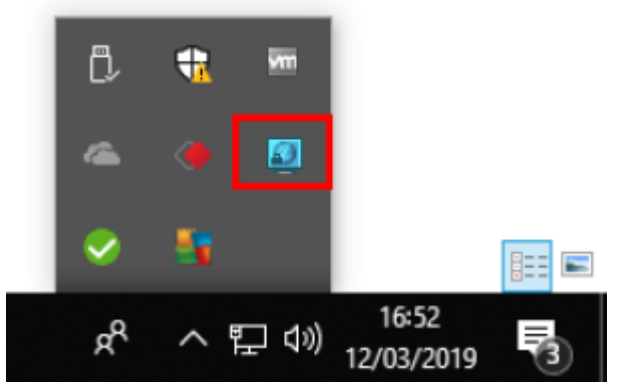

#### Vous pouvez désormais travaillez comme si vous étiez au bureau !

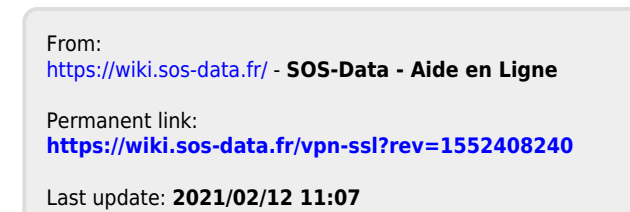

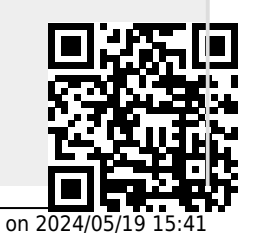